Онлайн-конструктора документов «Октима»

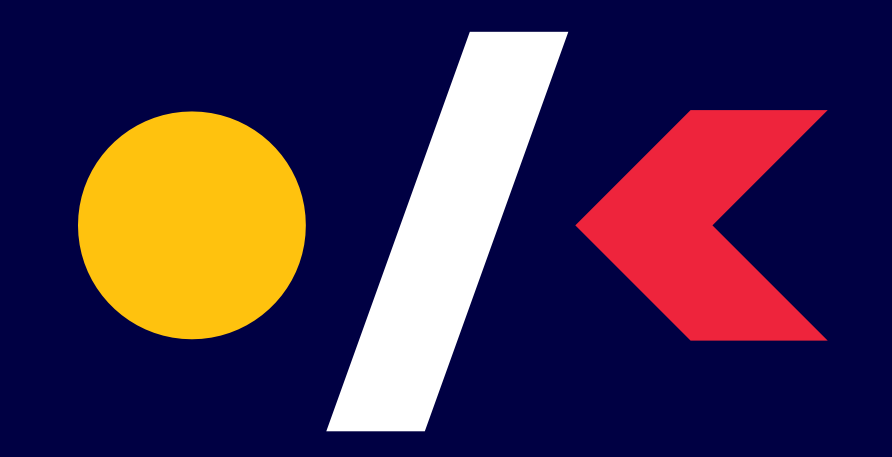

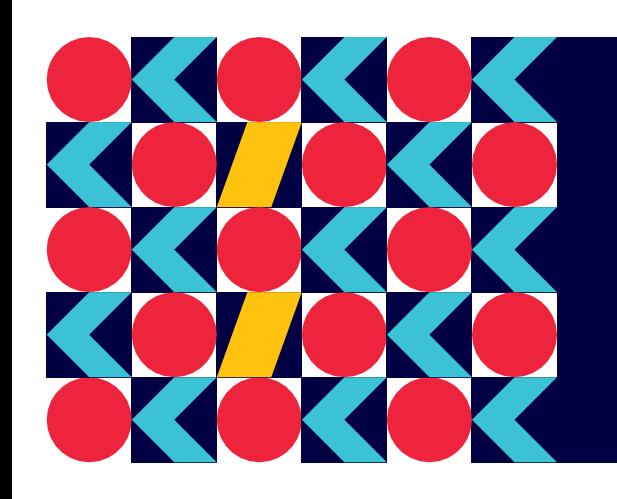

# **Онлайн-конструктор**

## **документов**

**DE** oktima.ru

*Это не оригинальный шрифт.*

*Этот баннер здесь просто для создания настроя и проверки восприятия нашей цветовой гаммы.*

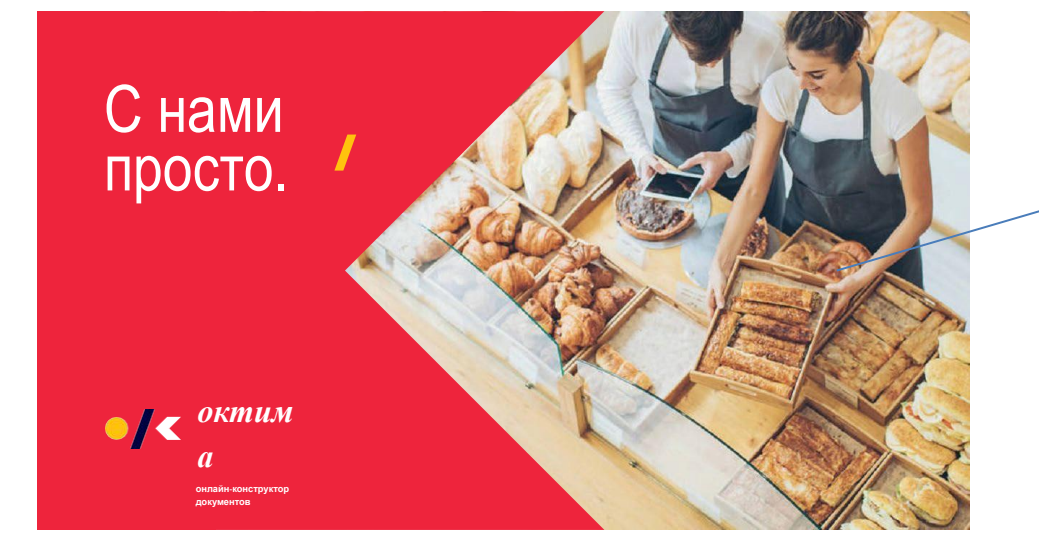

#### Основная идея

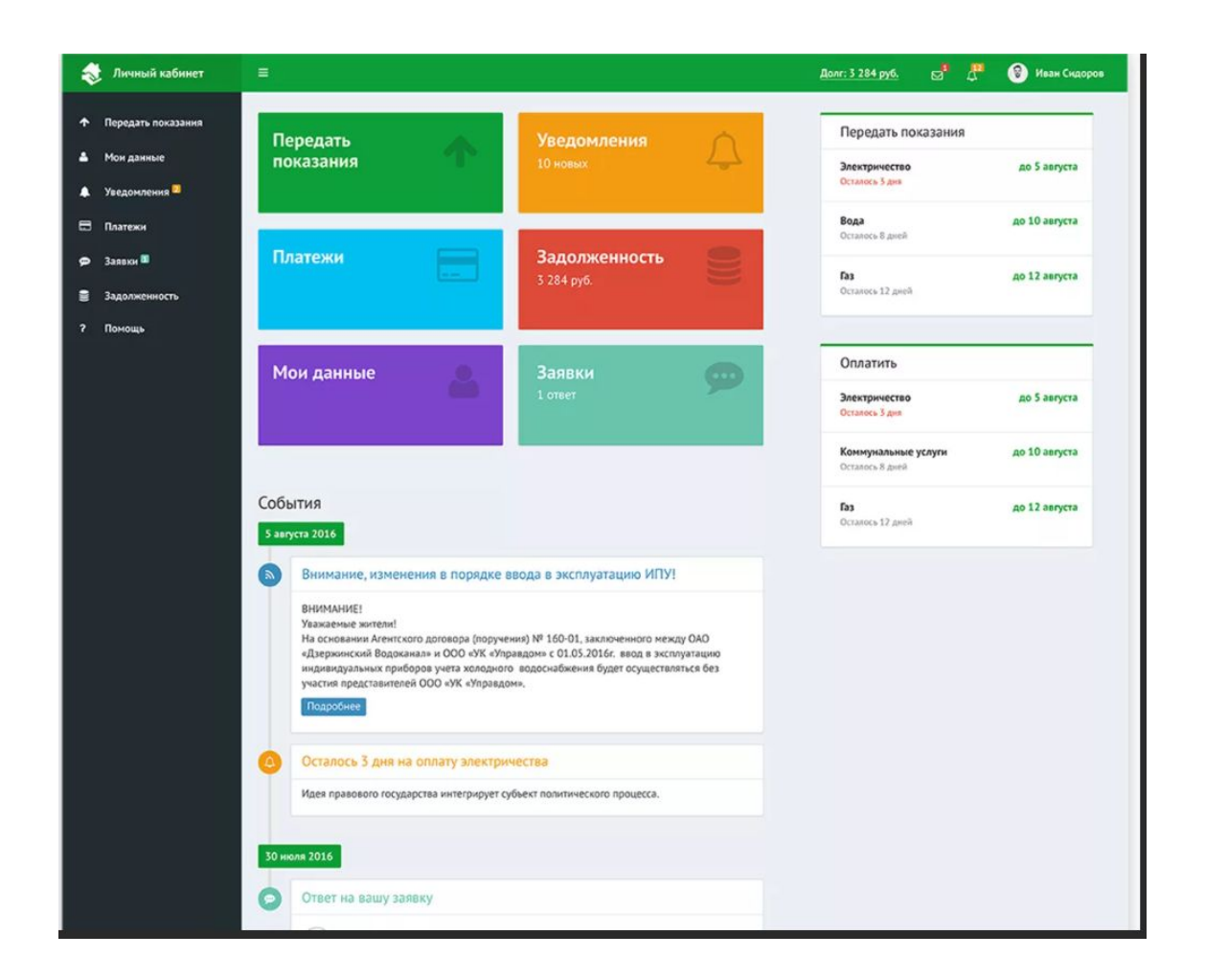

Тот вариант, которым нам особенно понравился – «веселенький» и хорошо ложится на нашу цветовую гамму

+ Оформление событий (только сделать их более ярко, но сохранить датирование и полосочку)

Надпись внимание делать яркой и оплату выносить в другую колонку ???

### Пример отличной «фишки»

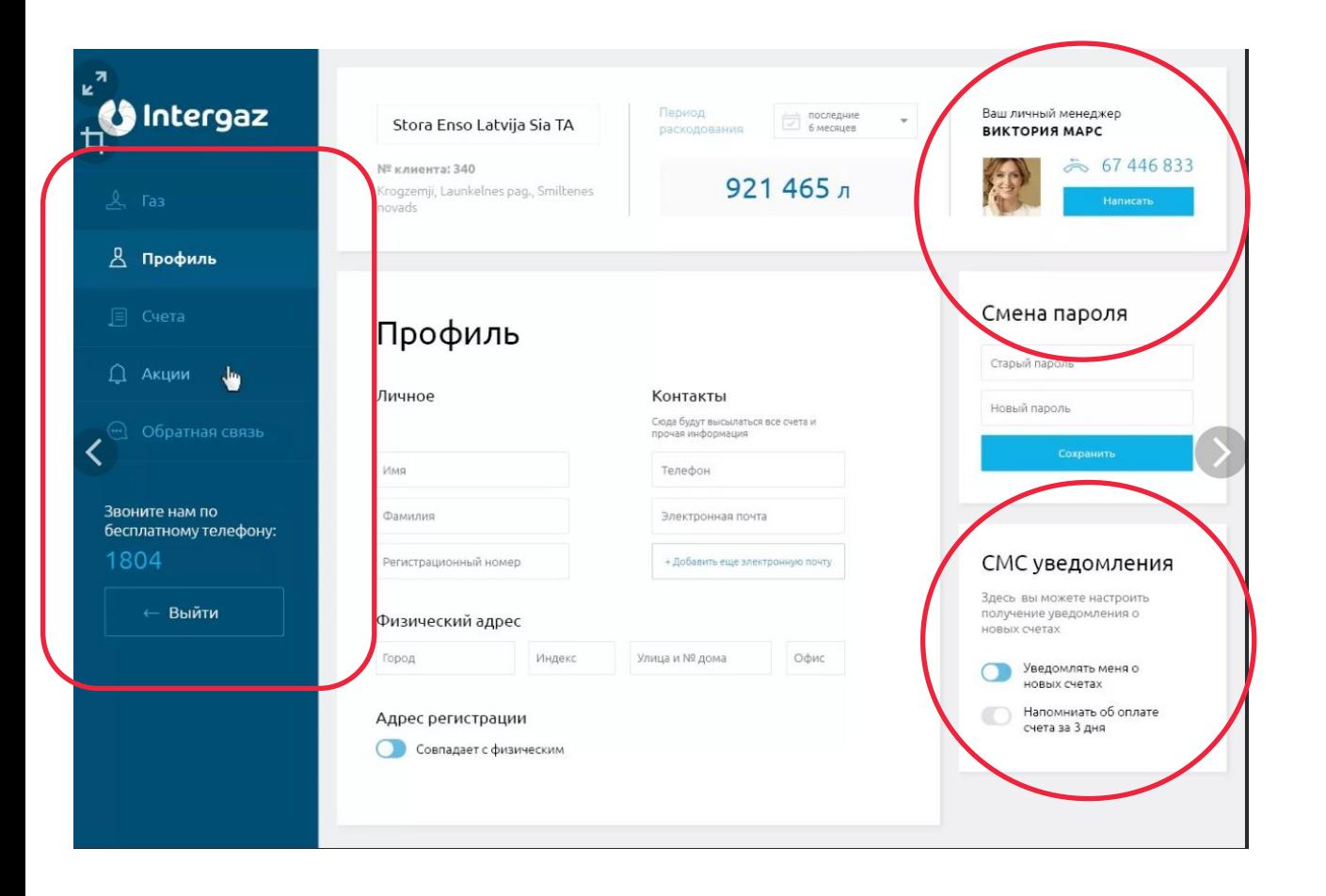

+ В углу личный менеджер/помощник – кол-центр, его не надо «где-то» искать

+ Все уведомления и подсказки в Настройках вкл. и вкл. в отдельном окошке

+ Расположение всего меню ЛК сбоку

## Пример отличной «фишки» *На цвета*

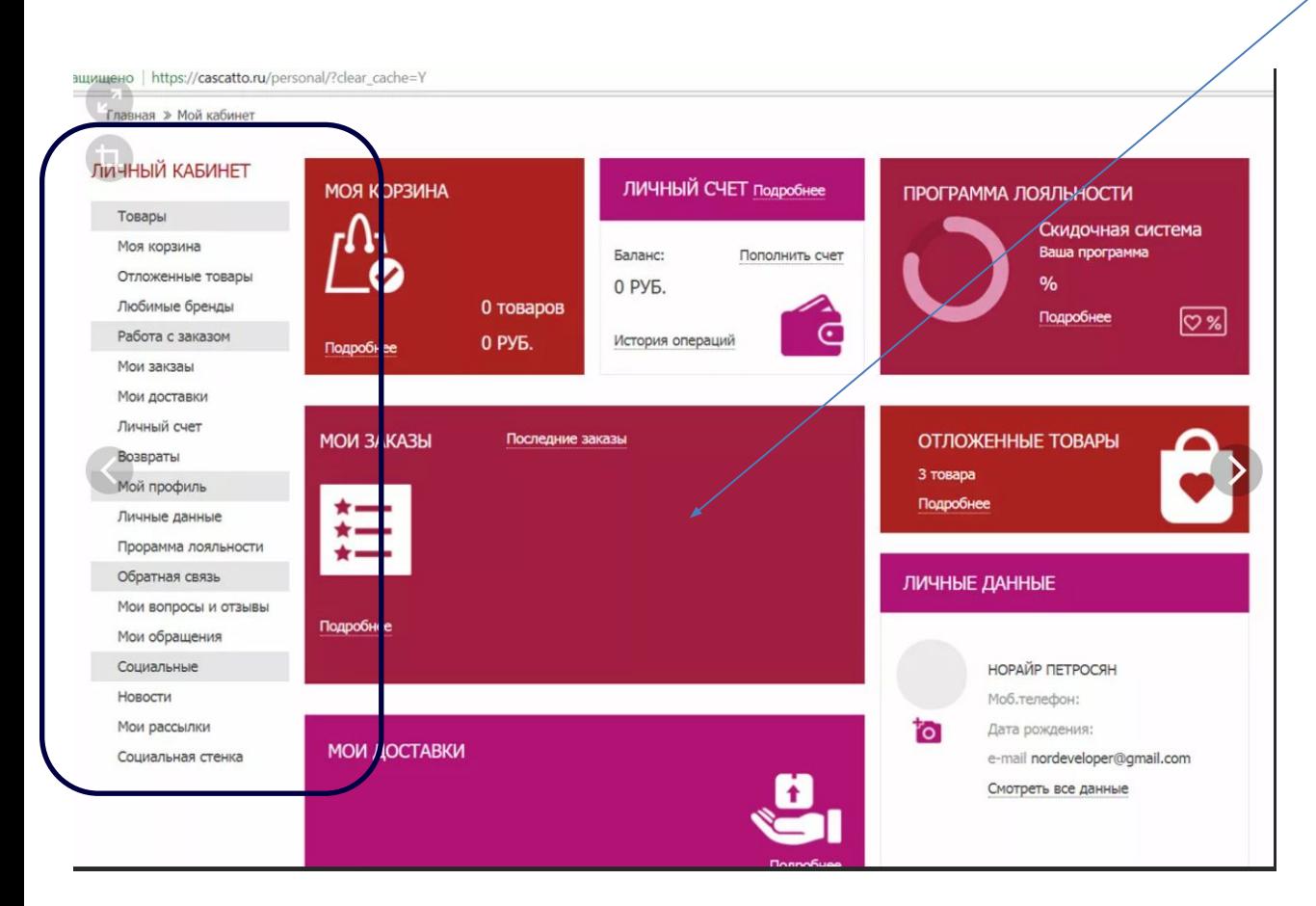

*не обращаем внимания )*

- + Удобные блоки и возможность сохранять черновики – отложенные товары, которые не до конца заполнены в отдельный блок черновики
- + Вместо личного счета данные об оплате
- + Мои заказы мои компании
- Слишком много в личном кабинете, но можно сделать так:

#### Мои компании

- Ок-бизнес
- Газпром
- Перекресток

#### Альтернативный вариант

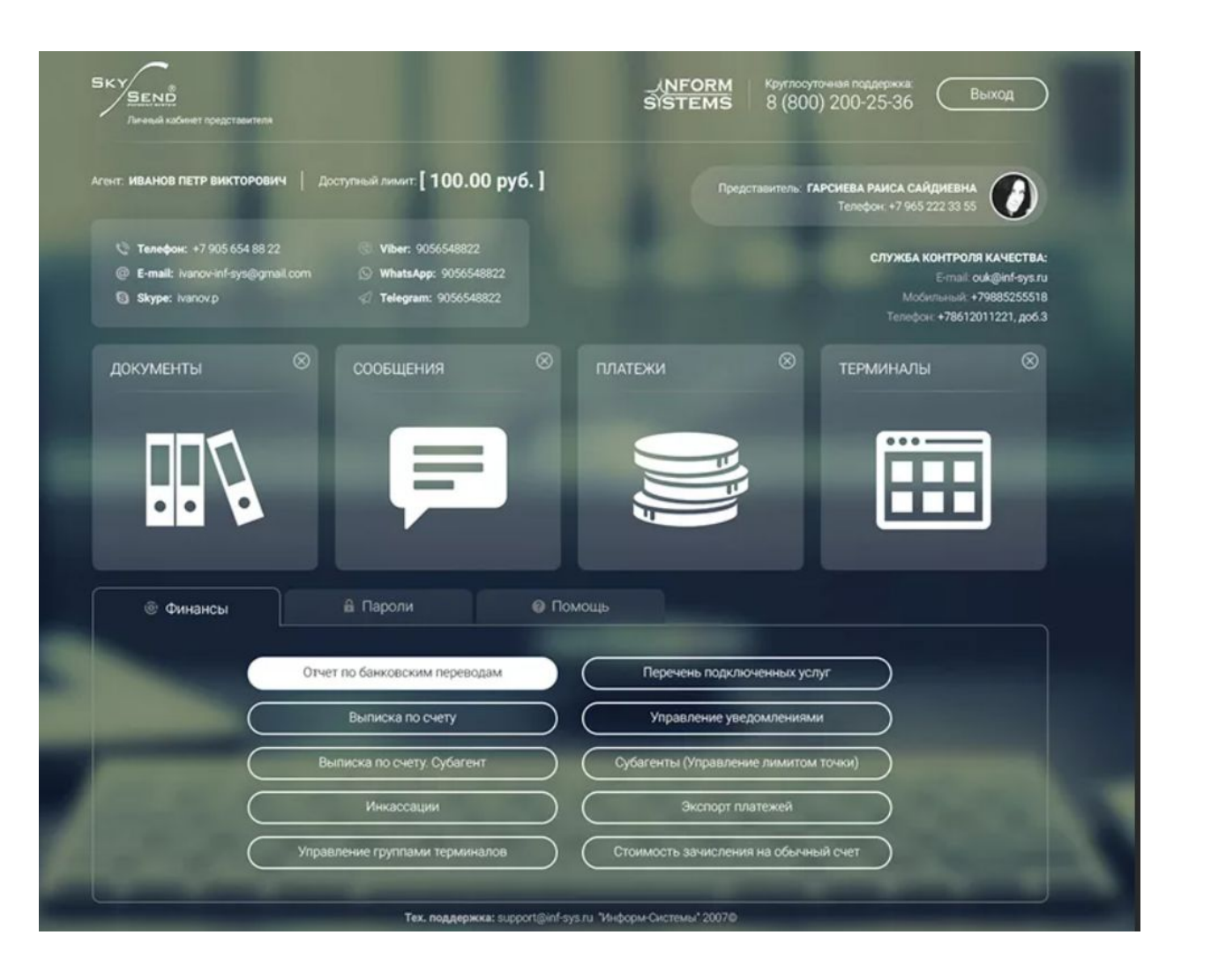

На крайний случай, если не зайдет «веселенький»

+ Интересный фон и серые подложки под надписи со значками

- Но на него трудно наложить наши фирменные цвета

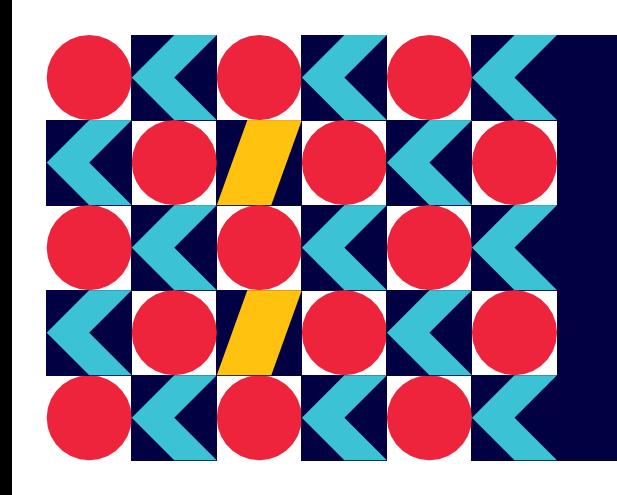

# **Онлайн-конструктор документов**

**DE** oktima.ru

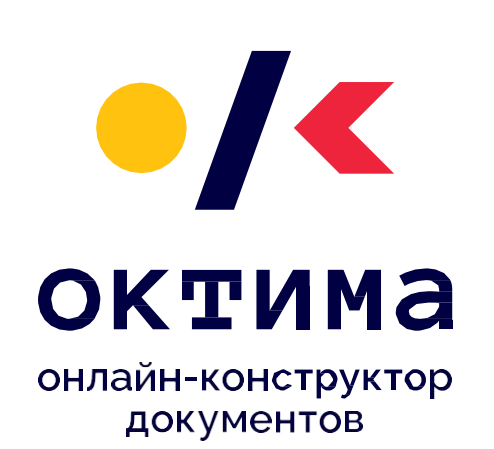

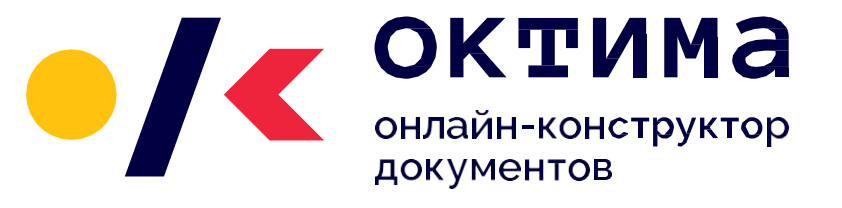

## Цвета и шрифты

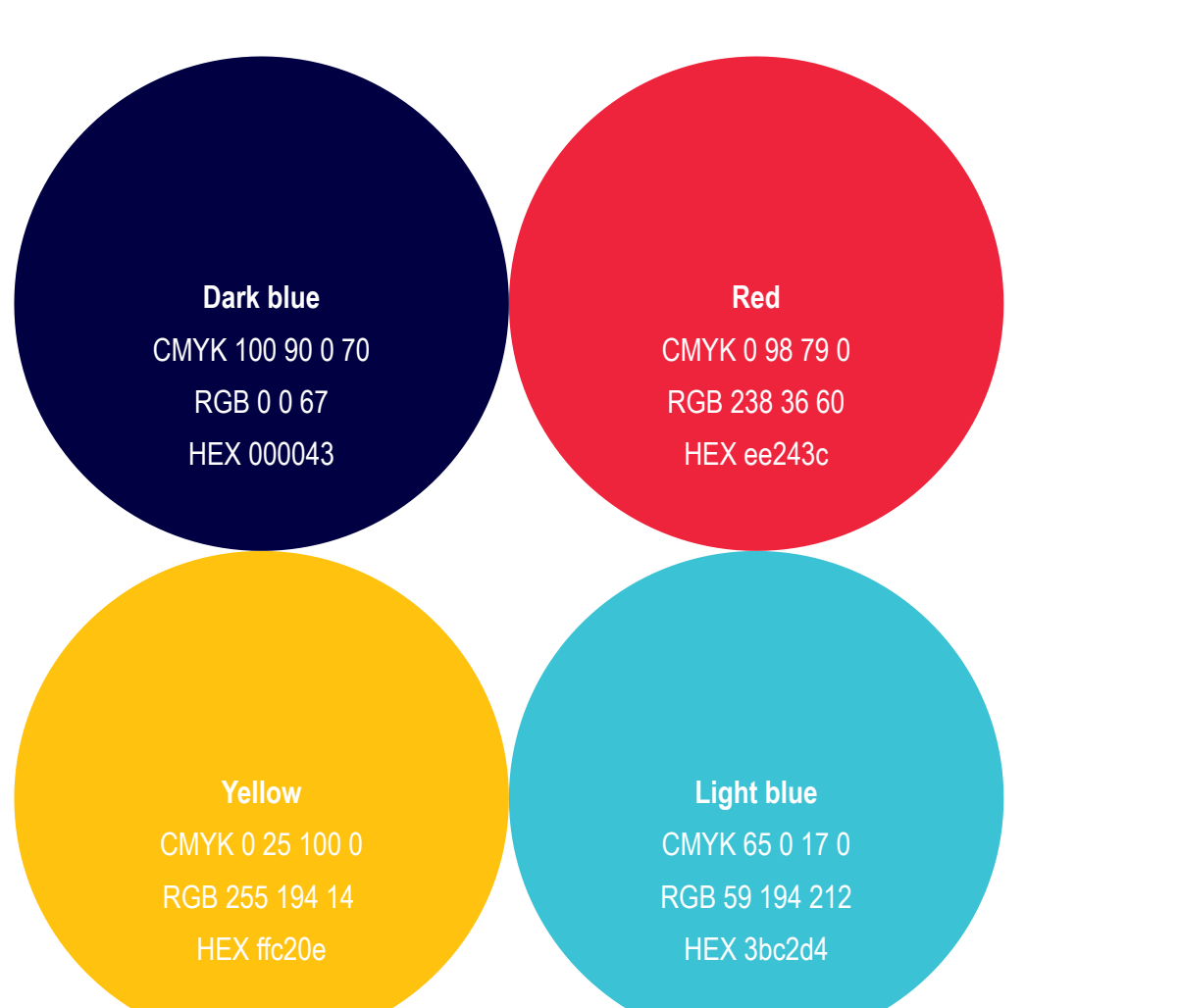

#### ANONYMOUS PRO BOLD

RALEWAY SEMIBOLD

RALEWAY REGUL AR

## Главная страница

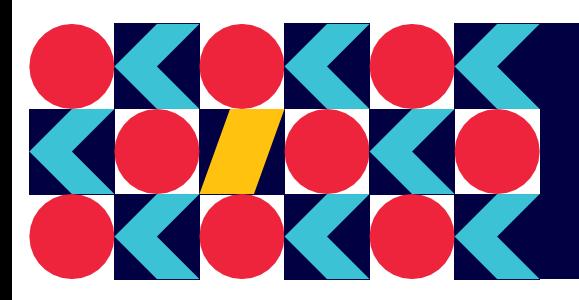

# **Онлайн-конструктор документов**

#### **22** oktima.ru

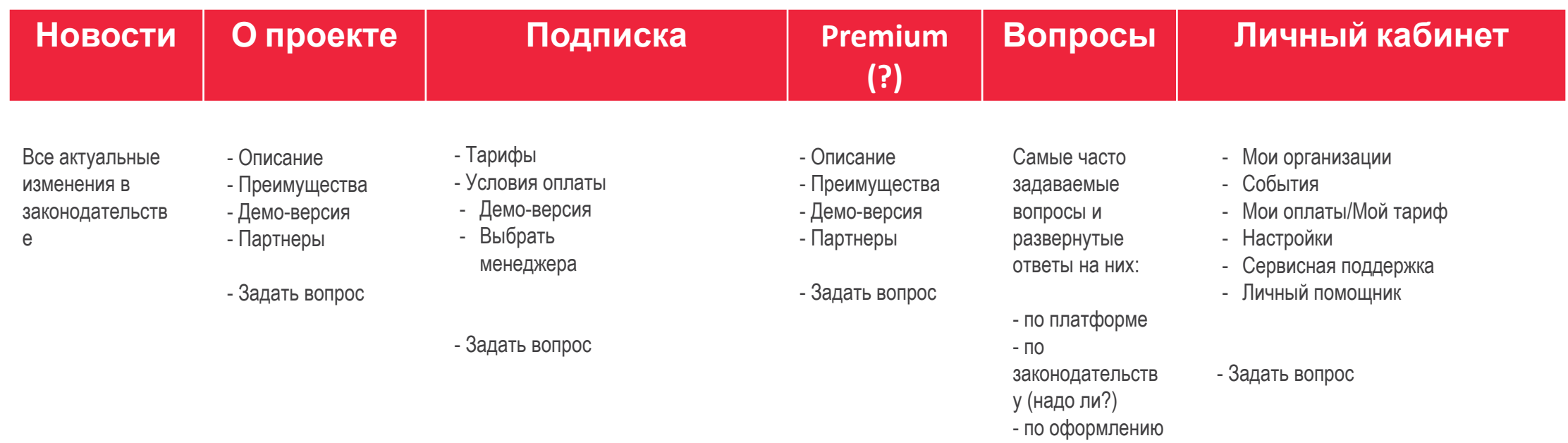

#### Личный кабинет

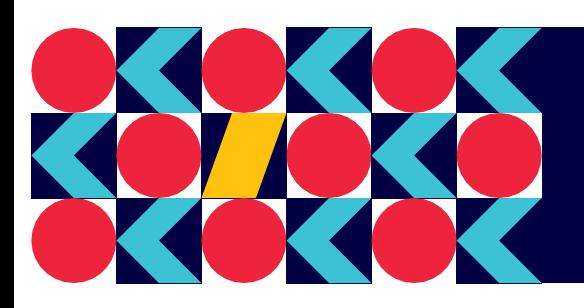

# **Онлайн-конструктор документов**

**22** oktima.ru

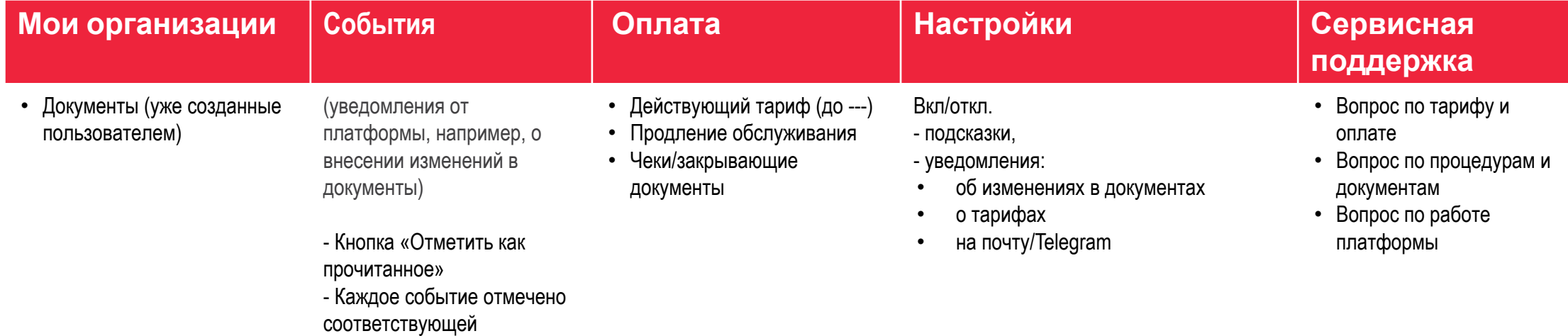

пиктограммой

#### Квест. Вариант 1 (много кнопок)

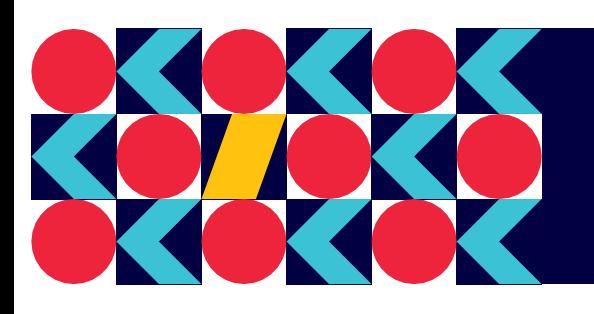

## **Онлайн-конструктор документов**

**22** oktima.ru

## Название раздела/пункта

*Подсказки и пояснения ко всем необходимым пунктам указаны курсивом. В фирменных шрифтах есть курсив, но он не подойдет, надо подобрать другой.*

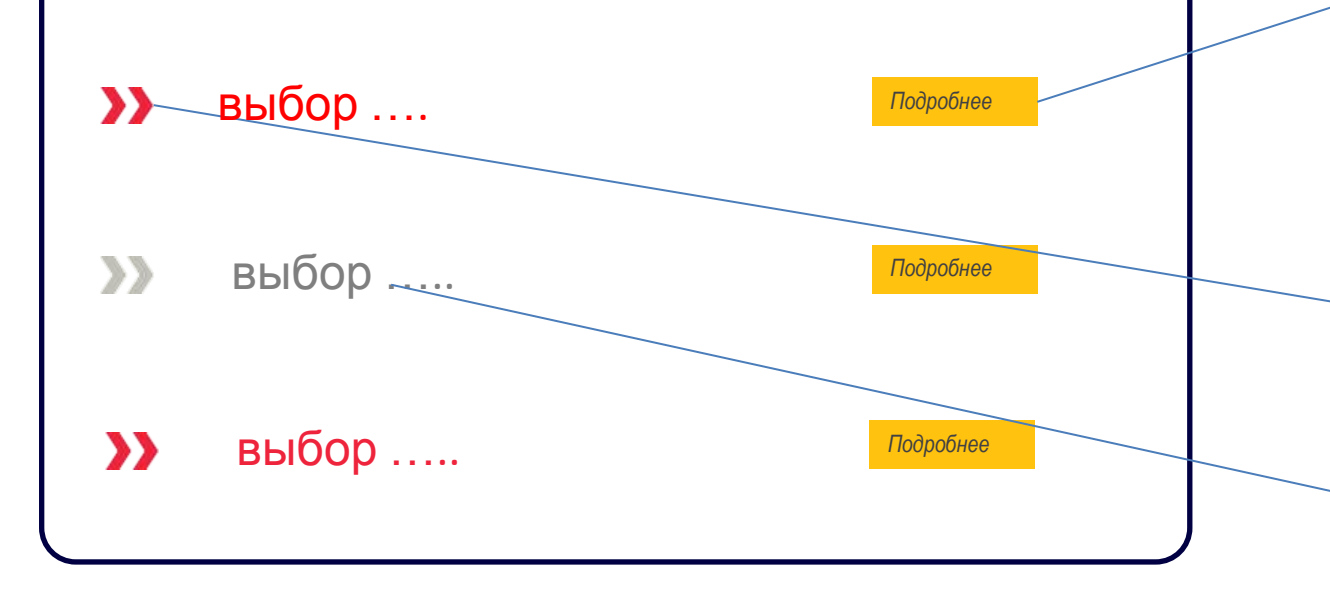

*А разворот подробных разъяснений по пунктам выбора оставить на усмотрение пользователя и убрать в кнопки «Подробнее», но выделить желтым. Или это «банановый»?*

*Напротив заполненных полях «стрелочки» загораются голубым цветом*

*«Заблокированный» вариант в связи с условием, выбранным ранее (вкл/выкл настройки)* 

#### Квест. Вариант 1 (много кнопок)

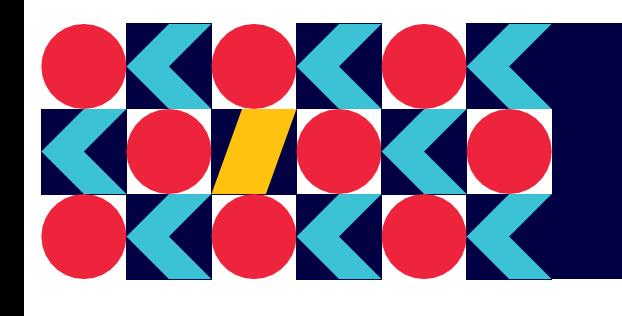

# **Онлайн-конструктор документов**

**22** oktima.ru

### Условия труда на рабочем месте

*Указать условия труда на рабочем месте на основании СОУТ*

- Оптимальные (класс 1)  $\mathbf{y}$
- Допустимые (класс 2)  $\boldsymbol{\Sigma}$
- Вредные (подкласс 3.1) ↓  $\sum$
- Вредные (подкласс 3.2)  $\rightarrow$
- $\sum$ Вредные (подкласс 3.3)
- $\rightarrow$ Вредные (подкласс 3.4) ♦

#### Квест. Вариант 1 (много кнопок)

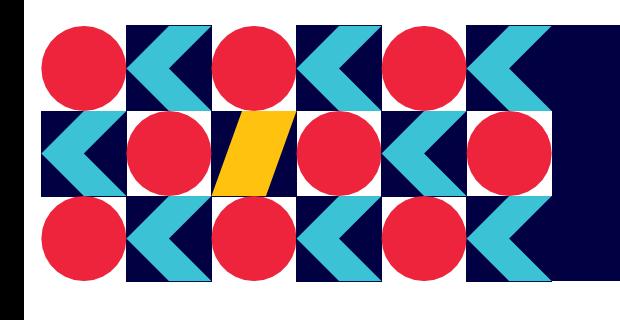

# **Онлайн-конструктор документов**

22<sup>b</sup> oktima.ru

## Особенности режима работы

*Указать условия труда на рабочем месте на основании СОУТ*

- Пятидневная рабочая неделя с обычными  $\rightarrow$ выходными
- Сменный режим работы  $\mathbf{y}$
- Гибкий график  $\sum$ 
	- Шестидневная рабочая неделя с одним
- $\sum$ выходным днем (вс)
- Работа по графику (скользящие  $\mathcal{D}$ выходные)
- Пятидневная рабочая неделя со  $\mathcal{D}$

смещенными выходными

## Квест. Вариант 2 (меньше кнопок, но есть «выпадающие» подсказки)

## Надо чтобы подсказки были на экране изначально, но была кнопка или настройка для их отключения. Примерно так:

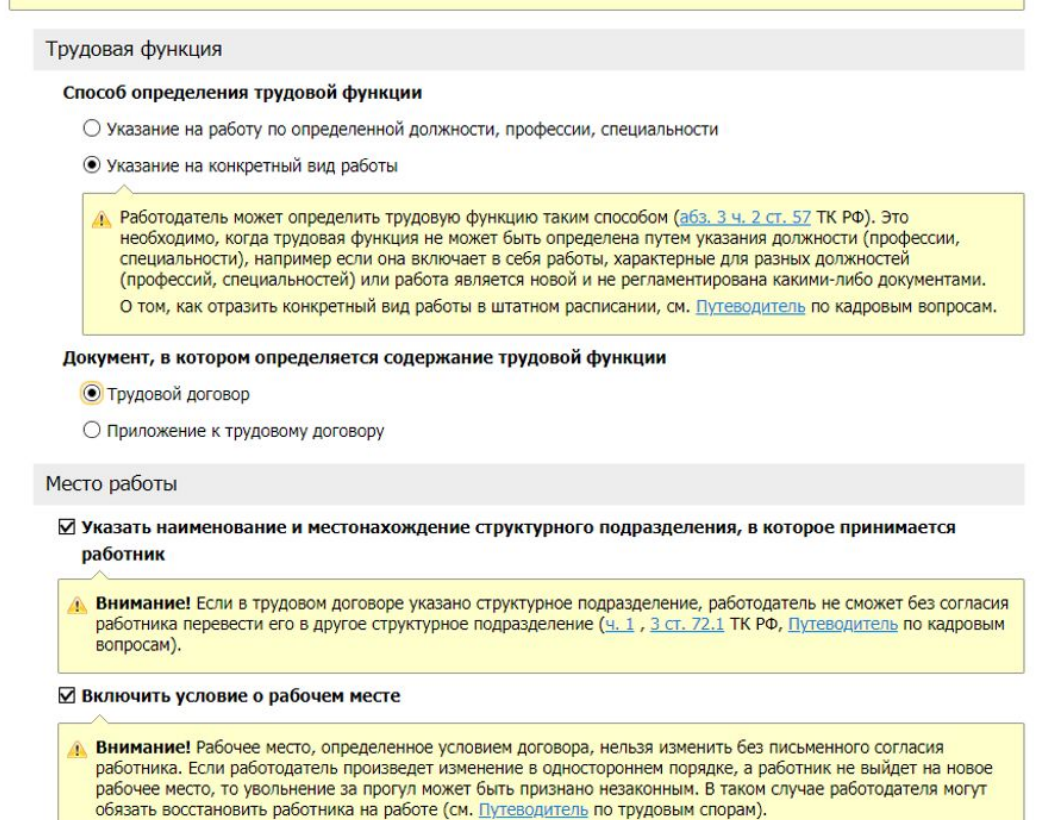

#### Квест. Вариант 2 (меньше кнопок, но есть «выпадающие» подсказки)

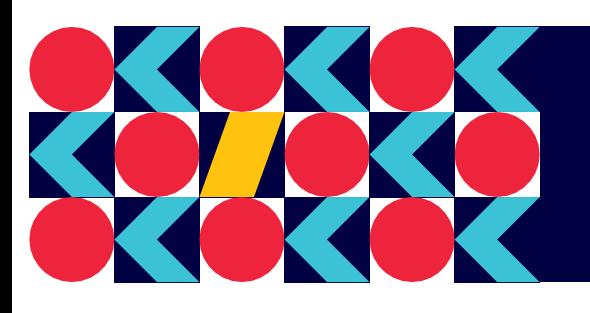

# **Онлайн-конструктор документов**

22<sup>b</sup> oktima.ru

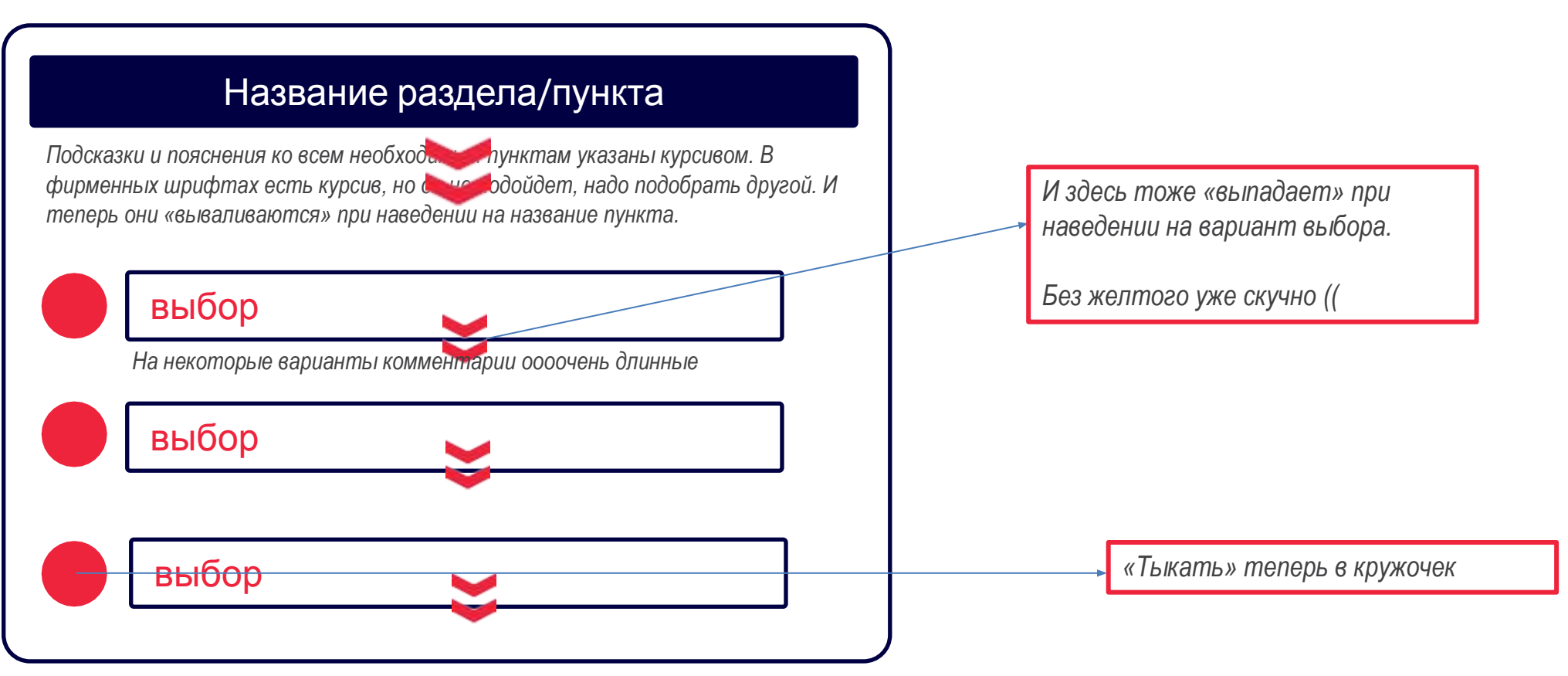

#### Квест. Сам документ

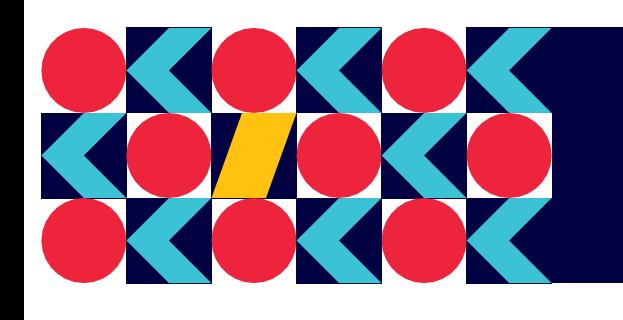

# **Онлайн-конструктор документов**

#### **22** oktima.ru

Поля подсвечивать:

- Голубым заполненные
- Красным пропущенные
- Желтым подсказки

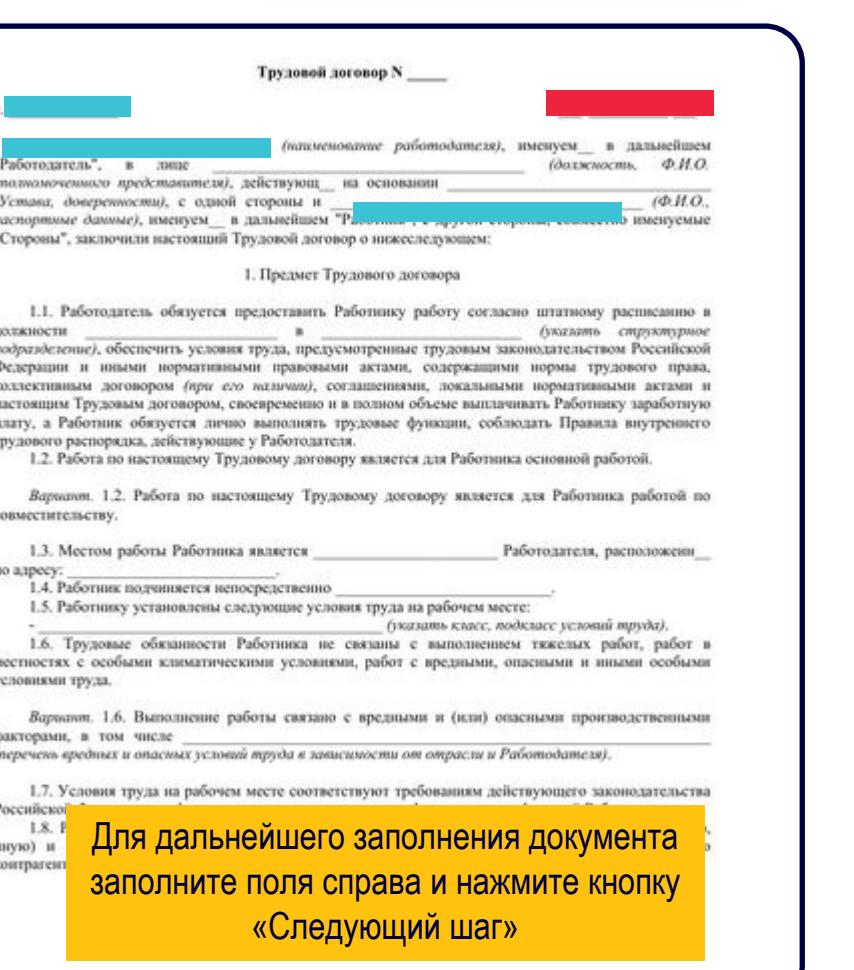

Логотип

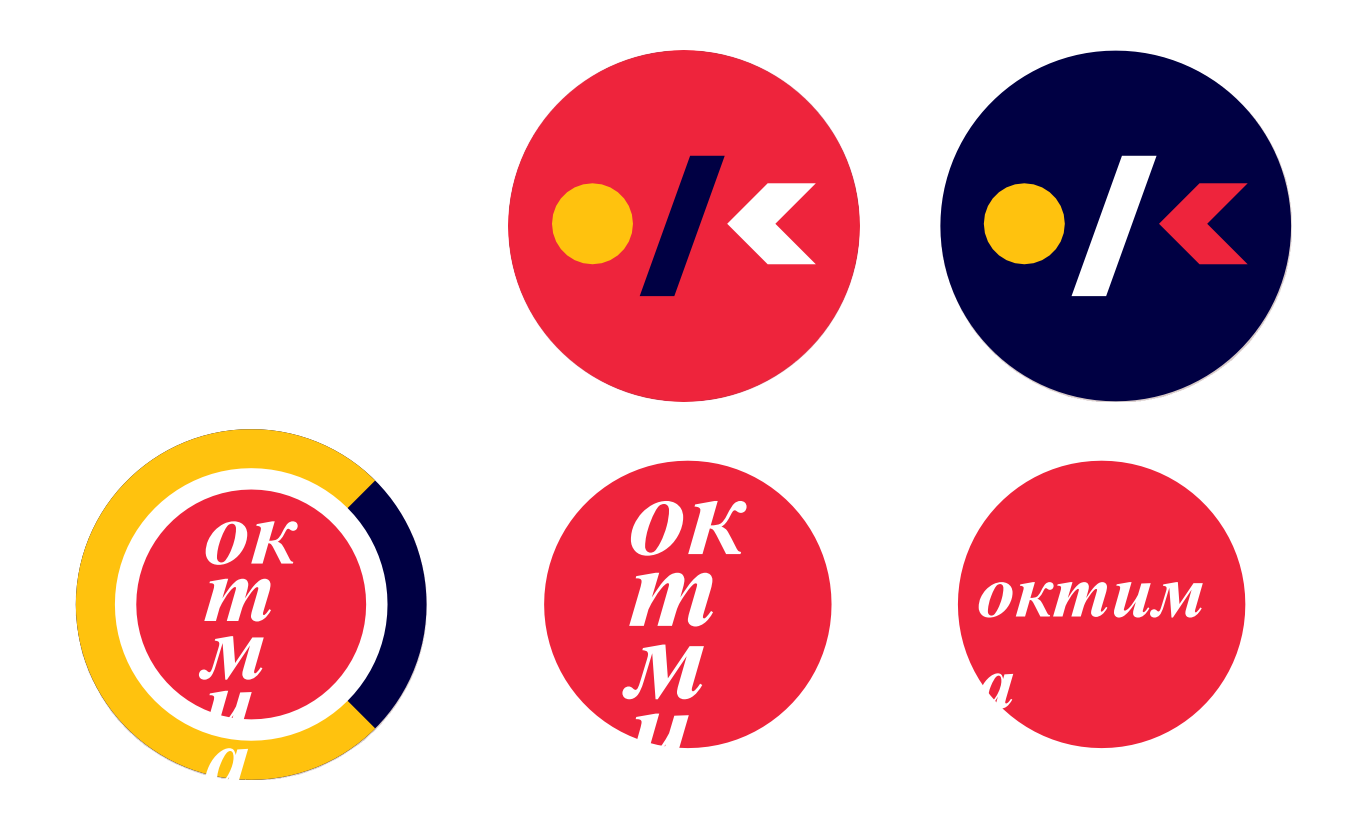